## **Уважаемые классные руководители 1-11 классов!**

Необходимо взять под личный контроль заполнение в «Сетевом городе» личного

портфолио учащегося. Заполнить его может *только ученик под своим Логином и паролем* (раздел Портфолио – Личный портфолио).

На экране личного портфолио отображается структурированный каталог ресурсов портфолио, состоящий из разделов. По умолчанию, создаются четыре раздела:

- · **Портрет**;
- · **Достижения**;
- · **Коллектор**;
- · **Рабочие материалы**.

Раздел **Портрет** предназначен для представления информации об ученике - авторе портфолио, который имеет возможность представить себя любым доступным способом (здесь может быть эссе, фотография, характеристика и т.п.).

В раздел **Достижения** помещаются те материалы, которые, по мнению учащегося, отражают его лучшие результаты и демонстрируют успехи (грамоты, димпломы). Раздел **Коллектор** содержит, как правило, материалы, авторство которых не принадлежит ученику (это могут быть материалы, предложенные преподавателем - памятки, схемы, списки литературы).

Раздел **Рабочие материалы** включает все те материалы, которые созданы и систематизированы учеником (его работы, доклады, презентации).

Каждый раздел содержит два подраздела: **Ссылки** и **Документы**. Эти подразделы могут в свою очередь содержать еще подразделы. Глубина их вложенности не ограничена.

Предельный размер сохраняемого файла документа - **20 Мб**. Размер самого портфолио не ограничен.

В первую очередь заполнить раздел **Портрет** и **Достижения.**

## **ОСОБОЕ ВНИМАНИЕ уделяем одарённым детям!!!**

Удостоверится в том, заполнил ли ученик Портфолио, вы можете зайдя в «Сетевом городе» в раздел *«Ресурсы - Личный портфолио – Портфолио* 

## *других пользователей».*

(для этого ученик должен открыть вам доступ для просмотра его портфолио)..

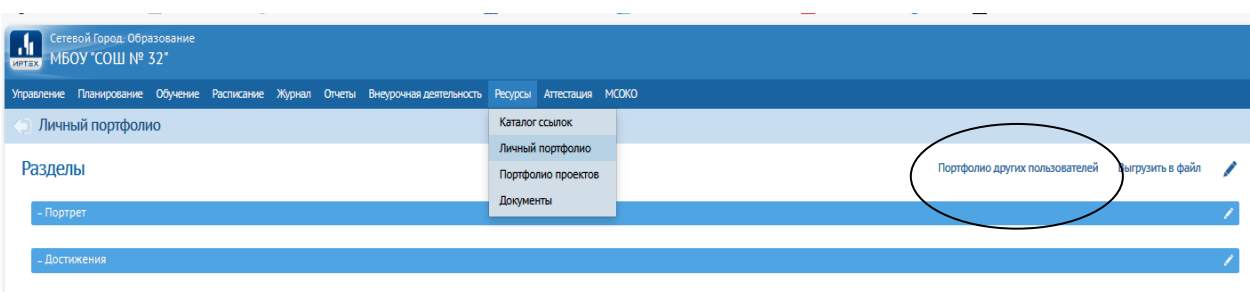

## **Инструкция для учеников прилагается.**